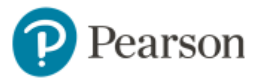

## To register for My Math Lab in **MA-16500-01 Analytic Geometry & Calculus I Spring 2022:**

- 1. Go to **<https://mlm.pearson.com/enrollment/lamaster38518>**.
- 2. Enter your Pearson account **username** and **password** to **Link Accounts**. You have an account if you have ever used a Pearson MyLab & Mastering product, such as MyMathLab, MyITLab, MySpanishLab, MasteringBiology or MasteringPhysics.
	- If you don't have a Pearson account, select **Create** and follow the instructions.
- 3. Select an access option.
	- $\triangleright$  If available, get temporary access by selecting the link near the bottom of the page. Select **Get temporary access** without payment for 14 days.
	- $\triangleright$  You can buy access using a credit card or PayPal account.
	- $\triangleright$  Enter the access code that came with your textbook or was purchased separately from the bookstore. If you go to Pearson's Website for our textbook **[HERE](https://www.pearson.com/store/p/calculus-early-transcendentals/P100003056837/9780135998427)**, there is a promotion running. A two semester sequence will need 24 month access.

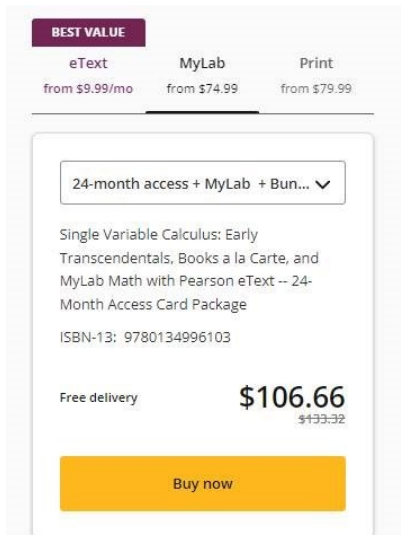

- 4. Select **Go to my course**.
- 5. Select **MA-16500-01 Analytic Geometry & Calculus I Spring 2022** from My Courses

If you contact Pearson Support, give them the course ID: lamaster38518

## **To sign in later:**

- 1. Go to **[https://mlm.pearson.com](https://mlm.pearson.com/)**.
- 2. Sign in with the same Pearson account you used before.
- 3. Select **MA-16500-01 Analytic Geometry & Calculus I Spring 2022** from My Courses.

## **Get Your Computer Ready**

For the best experience, check the system requirements for your product at: <http://www.pearsonmylabandmastering.com/system-requirements/>